# **Wofford College [Digital Commons @ Wofford](http://digitalcommons.wofford.edu?utm_source=digitalcommons.wofford.edu%2Fterminaltalk%2F24&utm_medium=PDF&utm_campaign=PDFCoverPages)**

[Terminal Talk](http://digitalcommons.wofford.edu/terminaltalk?utm_source=digitalcommons.wofford.edu%2Fterminaltalk%2F24&utm_medium=PDF&utm_campaign=PDFCoverPages) **[Information Technology](http://digitalcommons.wofford.edu/it?utm_source=digitalcommons.wofford.edu%2Fterminaltalk%2F24&utm_medium=PDF&utm_campaign=PDFCoverPages)** 

1-1-1969

# Terminal Talk - The Wofford Connection - January 1969

Wofford College Computer Center

Follow this and additional works at: [http://digitalcommons.wofford.edu/terminaltalk](http://digitalcommons.wofford.edu/terminaltalk?utm_source=digitalcommons.wofford.edu%2Fterminaltalk%2F24&utm_medium=PDF&utm_campaign=PDFCoverPages) Part of the [Computer Sciences Commons](http://network.bepress.com/hgg/discipline/142?utm_source=digitalcommons.wofford.edu%2Fterminaltalk%2F24&utm_medium=PDF&utm_campaign=PDFCoverPages)

# Recommended Citation

Wofford College Computer Center, "Terminal Talk - The Wofford Connection - January 1969" (1969). *Terminal Talk.* Paper 24. [http://digitalcommons.wofford.edu/terminaltalk/24](http://digitalcommons.wofford.edu/terminaltalk/24?utm_source=digitalcommons.wofford.edu%2Fterminaltalk%2F24&utm_medium=PDF&utm_campaign=PDFCoverPages)

This Article is brought to you for free and open access by the Information Technology at Digital Commons @ Wofford. It has been accepted for inclusion in Terminal Talk by an authorized administrator of Digital Commons @ Wofford. For more information, please contact [stonerp@wofford.edu.](mailto:stonerp@wofford.edu)

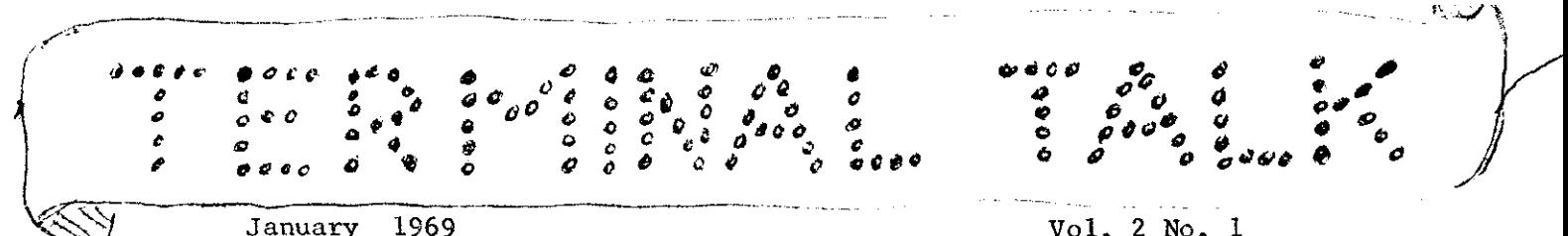

January 1969 Vol. 2 No. 1

# - THE WOFFORD CONNECTION-

Wofford College Computer Center Spartanburg, South Carolina

# **Interim**

The big news this month is the Interim. A few individuals are making use of the terminal in their projects, but the big users are the 23 students in the project on Computer Concepts and Uses. This project includes programming instruction and the students seem to be keeping the terminal busy day and night. This heavy usage was predictable and, for January only, a second (off-line) teletype was installed. Bill Rudisill saved considerable expense by bringing the unit from Charlotte.

# Chandler Saves the Day.

"Skip" Chandler of SREB paid Wofford another visit this month because of his interest in the Interim program. His visit came at an opportune time (6-8 Jan) since he was able to take over most of the teaching of BASIC while Dr. Olds was home with "flu Manchu." He has taught this mater ial many times and Wofford was lucky to have him to get the project along.

### New SET Statement.

Some extensions to Call-A-Computer's BII (Basic Interim Improvement or "Basic two") language were announced this month. An important one is c. SET command which gives some of the formatting flexibility of FORTRAN. This command has the following general form:

10 SET (Single Letter) = (Expression), (Left Options), (Right Options For example:

> 10 SET  $A = 3.2$  $20 A = 125$ 30 PRINT A

The value of A will be printed with three characters to the left of the decimal point and two to the right. Leading zeros will not be printed anc' trailing zeros will be printed. Subsequent PRINT statements will result in columns whose decimal points are aligned.

Any legal BASIC expression may be used for the required expression. The SET statement interprets the result as a number having an integer component and a fractional component; i.e., N.M where N determines the number of character positions to the left of the decimal point, and M determines the number of character positions to the right.

The expression is evaluated to the tenths position only. If the expression results in significant figures to the hundreths or beyond, the result is truncated (not rounded) to tenths.

Up to nine significant figures may be printed in any format.

There are four format options pertaining to the left side of the output: Z,S,E,\$. **Any one, any combination, or all may be used in a single**  SET statement.

Z causes leading zeros to be printed. S eliminates the sign position from the format. E produces an exponential format such as:

10 SET  $A = 3.4$ , E  $20 A = .1250123$ 30 PRINT A results in: 125.0.23E-03 \$ produces a dollar sign immediately to the left of the output.

There are two format options pertaining to the right side of the output: Z,S. Either or both may be used in a single SET statement.

> Z deletes trailing zeros. S moves the sign to the right side of the output. (Only minus signs are printed. Plus signs are replaced by a space.)

Any single letter variable may be used in a SET statement. It is not necessary to repeat SET statements for all elements in an array. SET  $A =$ N.M will automatically cover all occurrences of any of the variables A, AO- A9, A(l), A(I,J).

The standard BASIC unformatted output will always be obtained if the SET statement is not used. Since SET is an executable statement, formats may be altered during execution. SET  $A = 0$  will result in return to the unformatted condition.

If all variables in a particular program are desired in one format, "SET ALL" will perform this function. Several variables may be given identical formats through execution of the command: "SET  $A = B = C = D = 5.2$ "

The SET statement has no effect on variables when they are used in expressions. For example,

10 PRINT SQR (A-B) 20 PRINT A+l will result in the standard BASIC unformatted output.

### More BII.

Other new statements added to BII this month are:

- i. a computed GOSUB 10 GOSUB(lOO, 150,280), K
- ii. an IF ENDDATA 10 IF ENDDATA then 500
- iii. a computed IF ENDDATA 10 IF ENDDATA then (100, 200, 450), K